# **Unix: A Simple Operating System**

#### **John Dempsey**

COMP-232: Programming Languages California State University, Channel Islands August 28, 2024 Hard Due Date: September 4, 2024

### *"Unix is basically a simple operating system, but you need to be a genius to understand the simplicity." Dennis Ritchie*

**For this assignment, you just need to open a Unix session and type in the following Unix commands. At the end of the assignment, please email me your results to john.dempsey@csuci.edu. See the last page of this assignment for details.**

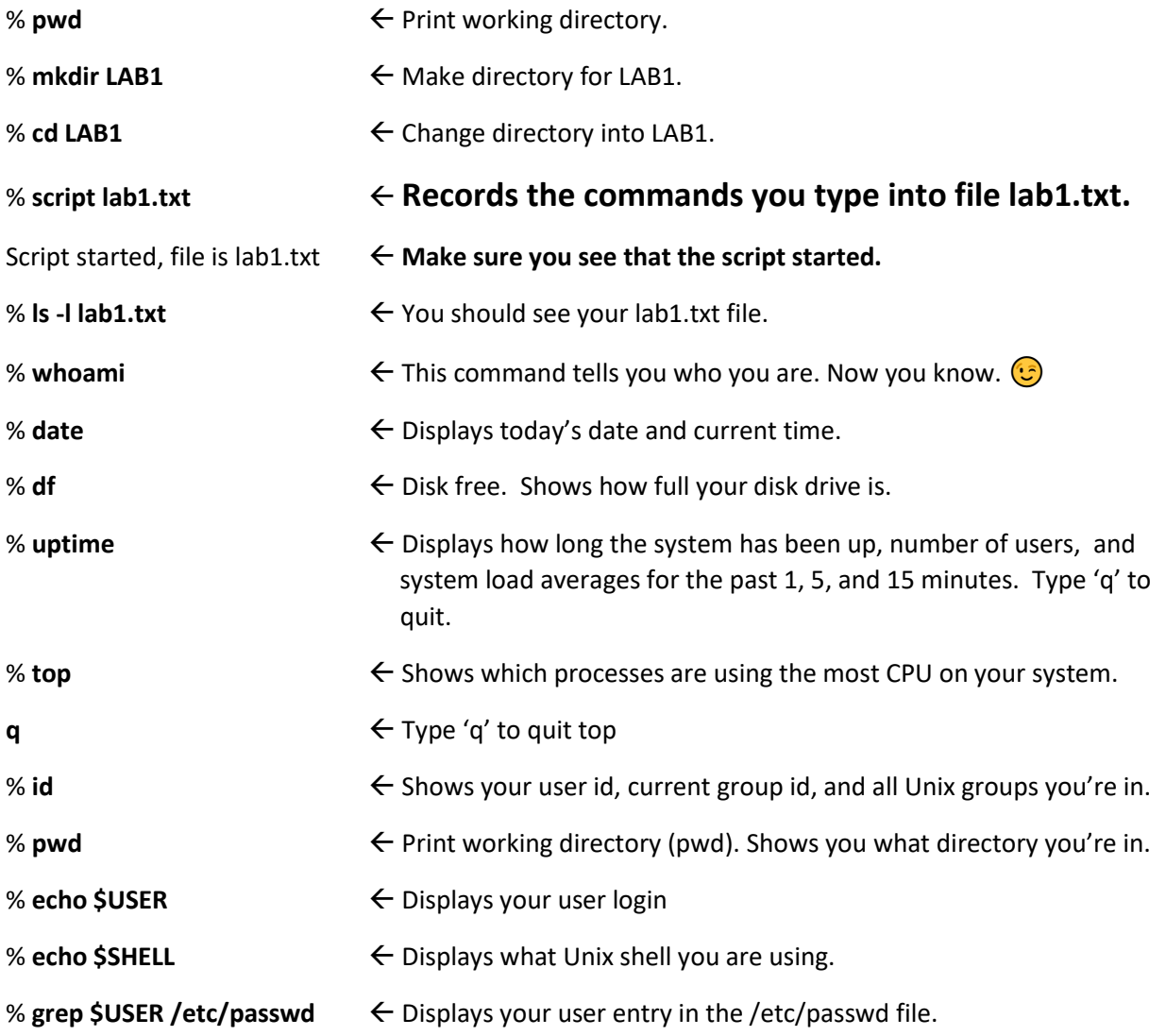

Here's what I see:

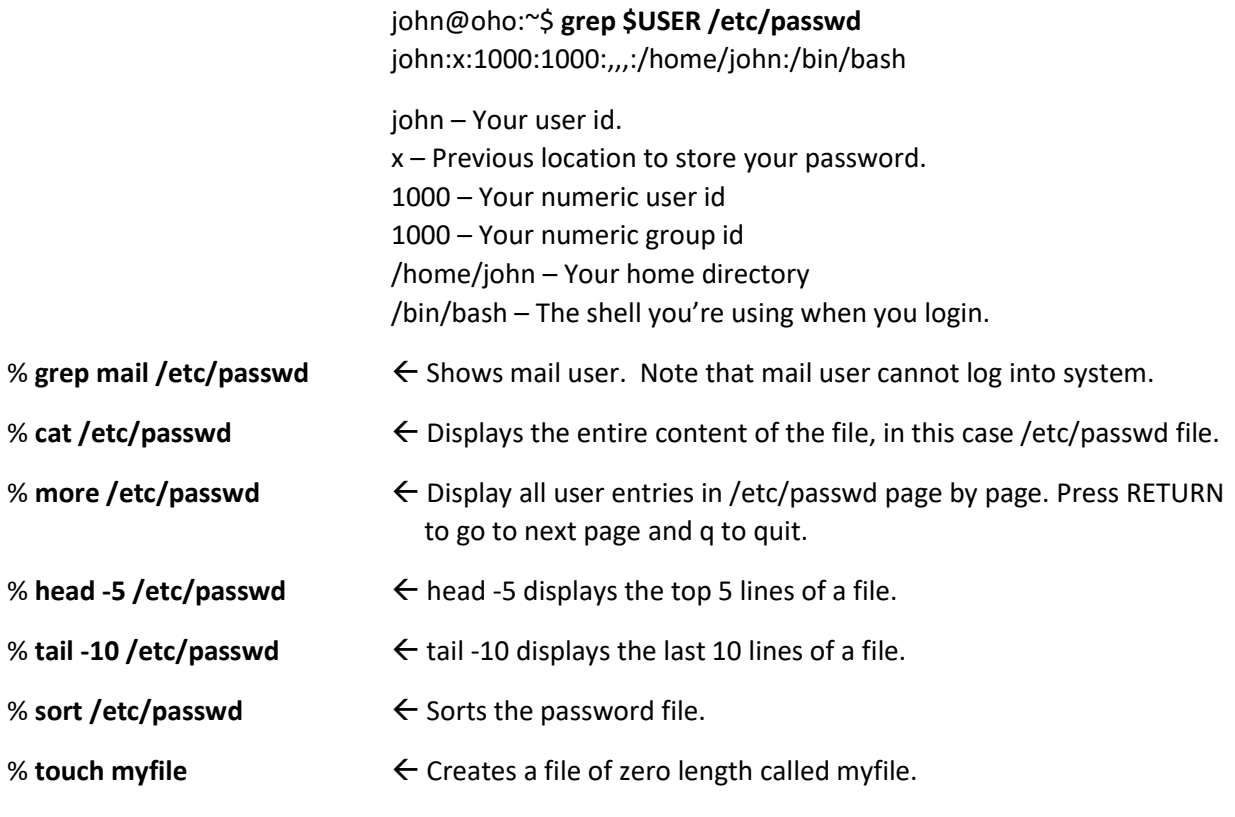

% **ls -l myfile**

Here's what I see on my system:

john@oho:~/test\$ ls -l myfile

-rw-r--r-- 1 john john 0 Jan 27 10:57 myfile

Let's explain this:

The first dash can be – or d. Files are '-' and directories start with a 'd'. The next three characters are "rw-" explains your user access. In this case, you have read and write acess, but cannot execute (or run) this file. The next three characters "r—" are group access. The "john" group can read this file. The last three characters "r—" are world access. Everyone on the system can read this file. 0 indicates the size of this file in bytes. Touch does not create any content, so the file is 0 bytes. Jan 27 10:57 – This file was created on January 27 at 10:57 AM myfile – This is the name of the file.

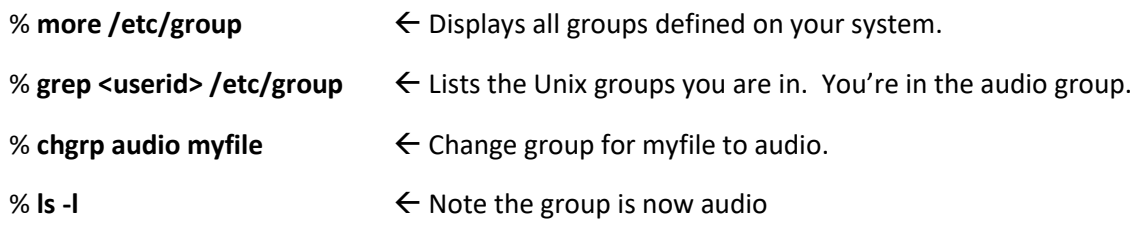

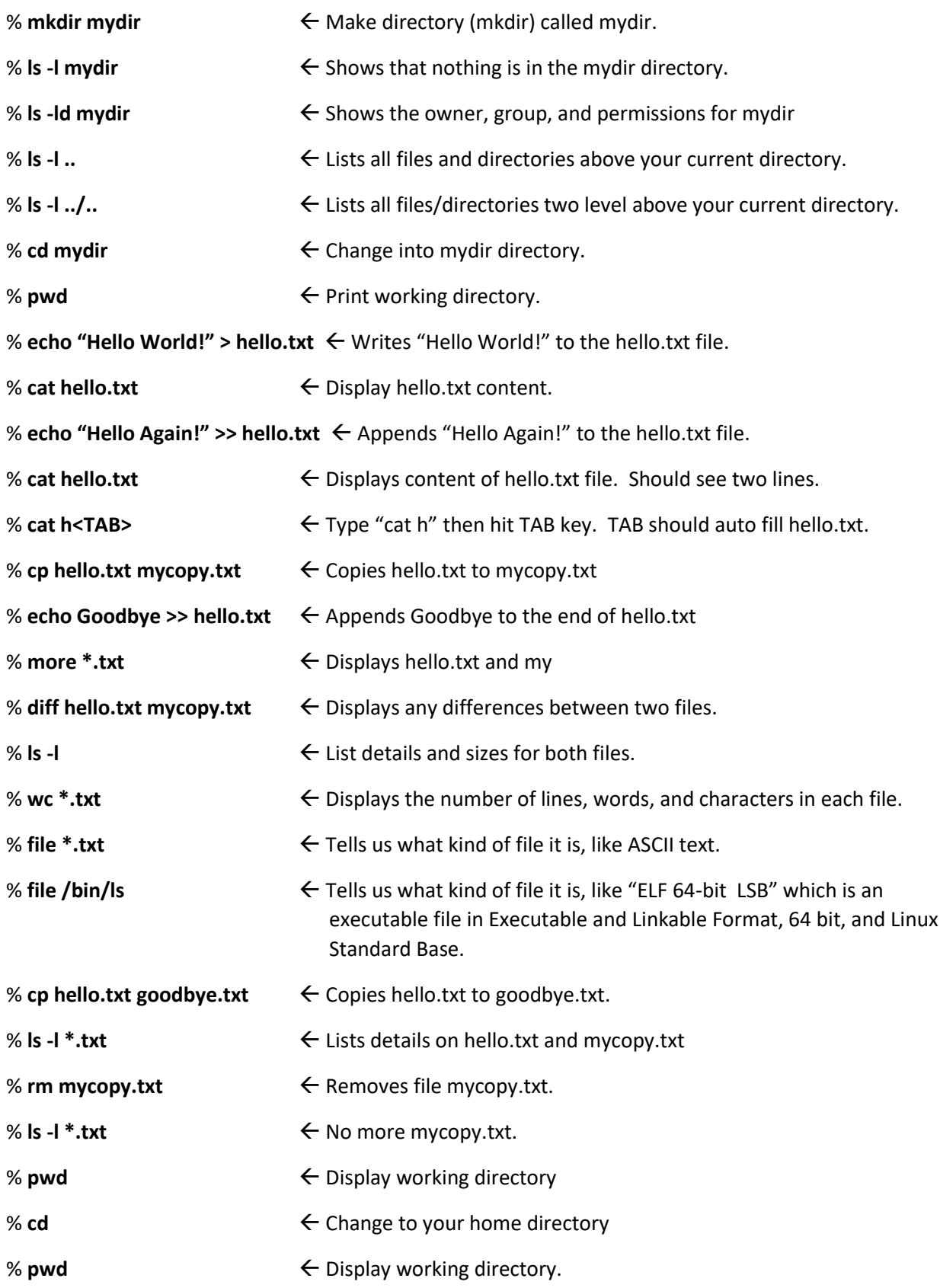

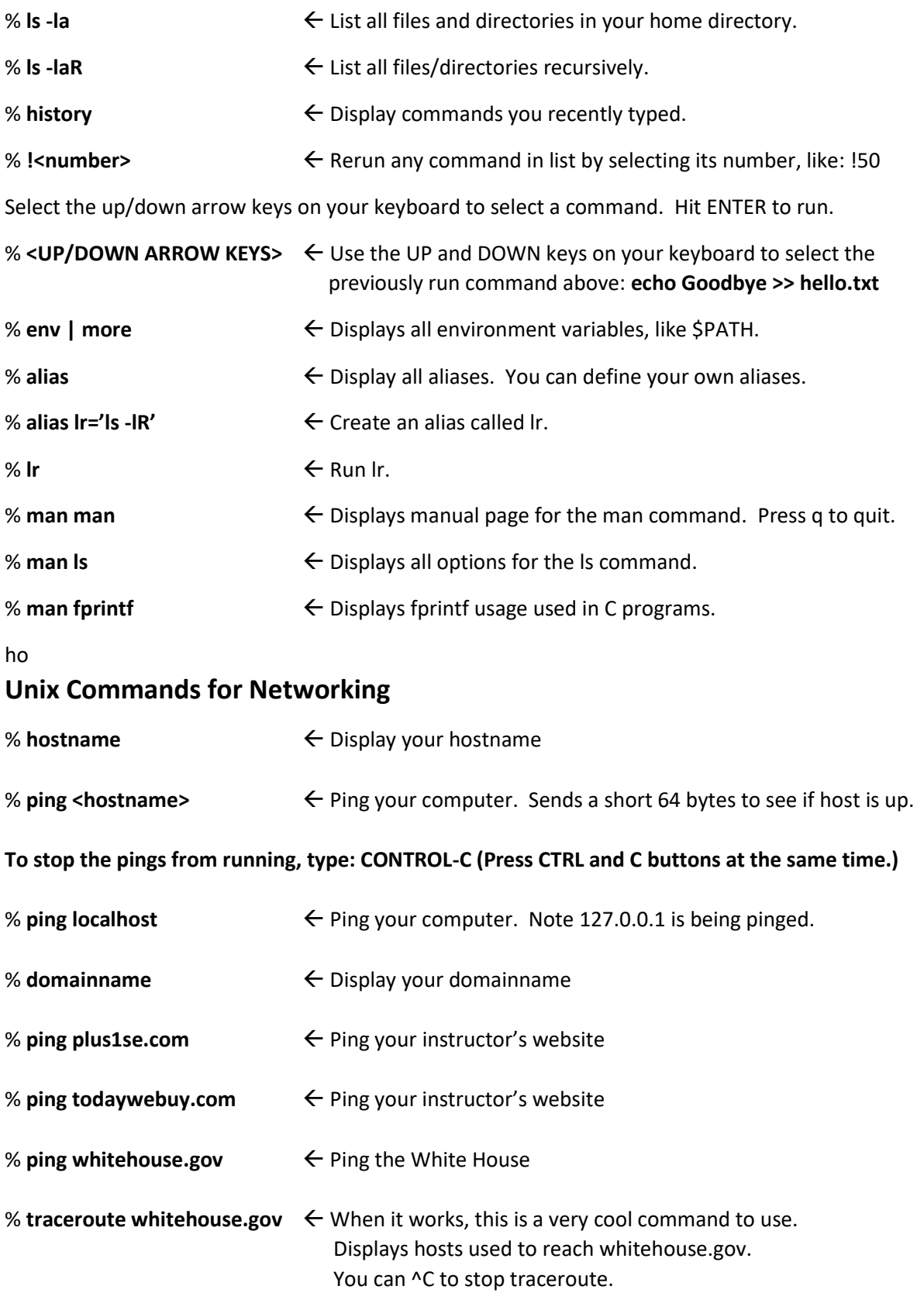

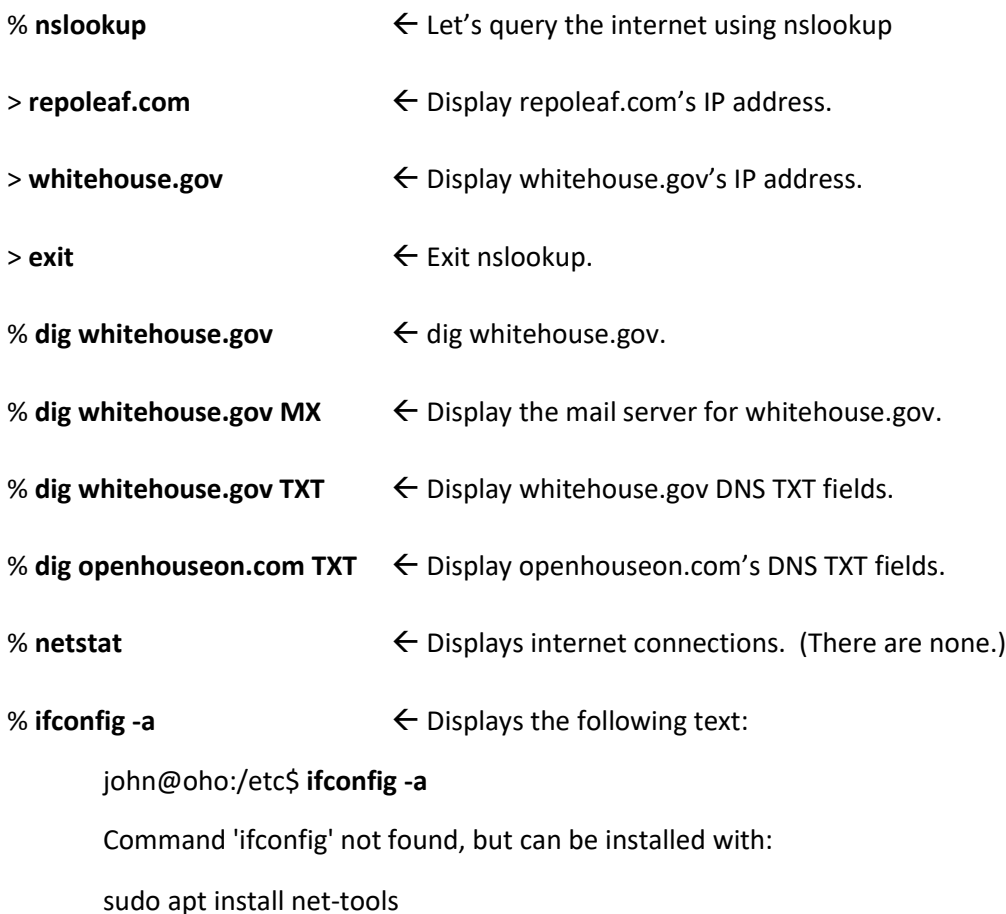

% **sudo apt install net-tools**  $\leftarrow$  Install net-tools, which will include the ifconfig command.

#### % **ifconfig -a**

This command displays networking information for each network interface on your system. eth0 is for ethernet connection. lo is for loopback. wifi0 is for your first wifi interface. wifi1 your second wifi interface.

Here's what my system shows for my eth0 interface:

john@oho:/etc\$ **ifconfig -a**

eth0: flags=64<RUNNING> mtu 1500 inet 169.254.36.36 netmask 255.255.0.0 inet6 fe80::ec81:97e7:28ab:2424 prefixlen 64 scopeid 0xfd<compat,link,site,host> ether bc:17:b8:cf:ef:21 (Ethernet) RX packets 0 bytes 0 (0.0 B) RX errors 0 dropped 0 overruns 0 frame 0 TX packets 0 bytes 0 (0.0 B) TX errors 0 dropped 0 overruns 0 carrier 0 collisions 0

When at work, you'll need to know your IP address. From the ifconfig command, we can see that my IP address is 169.254.36.36, my netmask is 255.255.0.0, and my MAC address is bc:17:b8:cf:ef:21.

### **Combining Unix Commands Using the Pipe Symbol, |.**

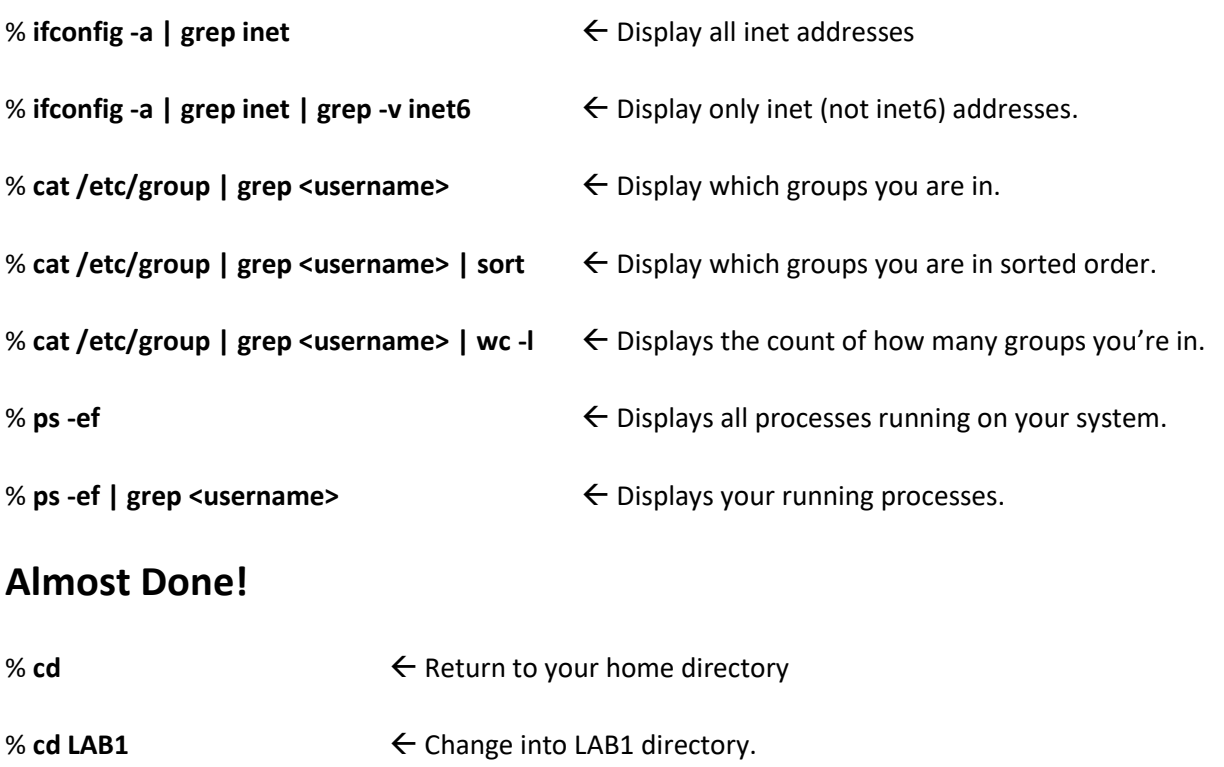

% **ls -ld my\***  $\leftarrow$  List all files and directories starting with my

Here's what I see:

```
john@oho:~/LAB1$ ls -ld my*
      drwxr-xr-x 1 john john 4096 Jan 27 12:18 mydir
      -rw-r--r-- 1 john audio 0 Jan 27 12:12 myfile
% date \leftarrow Display current date and time.
% exit Exits from the script command (the first command we typed.)
                          Should see "Script done, file is lab1.txt"
% more lab1.txt \leftarrow Should contain output for all commands you ran.
```
## **During LAB 3, I'll explain how to turn in your LAB 1 and LAB 2 work during the lab.**